**VII Congreso Nacional y V Internacional de Topografía**  Santiago de Cali. Colombia. 8-9-10 Noviembre 2002

# **ANÁLISIS SEMIOLÓGICO Y ERGONÓMICO DE LA CARTOGRAFÍA EN INTERNET: INTERFACES DE VISUALIZACIÓN GEOGRÁFICA**

**Miguel Angel Bernabé** (PhD), **David Jiménez** (Ing. T. Topografía) **Javier Moya,** (Ing. T. Topografía) Departamento de Ingeniería Topográfica y Cartografía. Universidad Politécnica de Madrid Km. 7,5 de la Autopista de Valencia. E-28031. Madrid. España. Tfno. (34) 91 336 7907 mab@euitto.upm.es

#### **Resumen**

En la literatura más reciente sobre la utilización de cartografía en Internet (Kraak, 2001), se muestra una descripción tipológica de los mapas susceptibles de visualizarse por la Red.

Sin embargo, frente al ingente despliegue de tecnologías que pueden aplicarse, se encuentra poca información sobre la adecuación o inadecuación de los archivos para transmitir correctamente información cartográfica.

Una multitud de tipos de archivos gráficos (Jeringa, 2001), permiten visualizar en las pantallas de las computadoras, mapas cuya variedad funcional se extiende desde la emulación de mapas en papel a la realidad virtual aumentada, pasando por los mapas dinámicos y por la aplicación de algoritmos fractales para la generación de espacios virtuales. Un paseo por esos tipos de cartografías nos permite –con ojo crítico de cartógrafo- analizar las componentes del mensaje enviado y evaluar su acierto en términos de efectividad y estética.

La estética y la comunicabilidad, tanto de los mapas visualizables en pantalla como la de los realizados para imprimir en papel, han decrecido notablemente desde el desembarco de las herramientas SIG en el mundo de la representación cartográfica. De las dos componentes tradicionales –la estética y la tecnológica- que aparecen en las definiciones clásicas de cartografía, la primera ha sido arrinconada por la segunda, como clara consecuencia de la sustitución del experto en comunicación gráfica por el experto en líneas de programación.

En este trabajo se pretende analizar el uso que se está haciendo de las posibilidades gráficas de Internet aplicadas a la transmisión de información por medio de mapas y de algunos errores frecuentes, producidos por la ignorancia de los principios de la comunicación gráfica en algunos casos y por el desconocimiento de las limitaciones de la percepción humana en otros.

#### **Palabras clave**

Visualización cartográfica, ergonomía, semiología gráfica, interface de visualización, realidad aumentada, estética cartográfica, comunicabilidad, interoperatividad.

#### **Introducción**

Suele afirmarse que las diferencias entre el uso de mapas de papel y el uso de mapas en Internet tienen su origen en las limitaciones de la propia www. Sin embargo, creemos que la diferencia está en el propio medio empleado y en el empeño de utilizar objetos y acciones que funcionan bien en el mundo real para crear un paralelismo con el mundo de pantalla. Por ejemplo, el objeto que llamamos *"libro"* tiene una ergonomía que permite al usuario, entre otras cosas, acceder rápidamente a una información mediante la acción de *hojear* que su homólogo informática no dispone de ella. Con la acción de hojear un libro (y nos referimos a la acción de arquear el libro con una mano y hacer que las hojas pasen a toda velocidad deslizando el dedo pulgar por el borde) se puede en un cortísimo espacio de tiempo, de un golpe de vista:

- a.- Ver la densidad del texto
- b.- Ver la cantidad de gráficos o ilustraciones
- c.- Ver el tipo de gráficos
- d.- Parar instantáneamente cuando se perciba algo con un interés especial
- e.- Buscar rápidamente algo reconocible
- f.- Conocer la extensión del libro

Esas acciones no son posibles con la metáfora digital sustitutoria del libro, pues ni un archivo de un procesador de texto ni un archivo en formato .pdf, disponen de la agilidad necesaria para hacer un hojeo. La ventaja del libro manual frente al libro electrónico se debe a que el libro manual ha sido diseñado para un fin concreto sin necesidad de emular un objeto anterior y el libro electrónico ha tenido que parecerse a su antecesor. Este hecho se va a repetir a lo largo de los diseños que se realizan para otras herramientas de la web y va a condicionar la operatividad de los resultados.

En el caso de los mapas en papel, el lector se acerca a un mapa y recorre con la vista desde el título a cada una de las partes que componen el mapa, sin detenerse ni acercarse hasta que algo le llama la atención. En esta fase de "hojeo" del mapa, el lector sólo accede a los grandes rótulos, las grandes manchas, y a un nivel de información muy general. Se está "situando" en el entorno del mapa. Sólo al acercarse y escrutar el mapa, accede a un nivel más concreto de la información contenida. Aunque similares, las acciones del lector de mapas informáticos difieren de las del lector tradicional y eso debe tenerse en cuenta a la hora de su diseño.

## **Desventajas del mapa electrónico frente al de papel**

En la comparación entre cartografía papel y cartografía en pantalla se citan aspectos (vanElzakker, 2001) como:

- a.- falta de portabilidad, y
- b.- dificultad en la manipulación del mapa en pantalla, en cuestiones como:
- operaciones de doblado,
- orientación de la hoja, y
- acciones sobre el propio mapa como dibujo o medidas sobre él.

Se afirma también que la baja resolución del monitor es la responsable de la limitada información que presentan los mapas sobre pantalla, apoyada esta afirmación en la aseveración de que la densidad de información que soporta el papel es superior a la que soporta la pantalla (van Elkazzer& Koussoulakou, 1997). Sin embargo, el desarrollo de algunas herramientas basadas en archivos vectoriales para la web parecen conducir a solventar los problemas anteriores.

Respecto a la crítica anterior, la falta de portabilidad queda fuera de toda duda. No es igual llevar un mapa doblado en el bolsillo que llevar un portátil, aunque habría que comparar alguna otra cualidad antes de aceptar que eso es una limitación.

Citar el *doblado del mapa* como una limitación del mapa en pantalla respecto al de papel se nos presenta como una cuestión de gustos. Cuando se dobla un mapa es por dos motivos:

a.- Para guardarlo (estamos en el caso anterior de portabilidad)

b.- Con el fin de visualizar una parte concreta con más comodidad.

En este caso es prescindir de otras partes del mapa que quedarán ocultas tras los dobleces. Eso es precisamente lo que ocurre en la pantalla de un monitor: lo que queda fuera de la pantalla tiene la misma nula visibilidad que cuando doblamos un mapa.

La limitación de poder medir, como se hace con la regla sobre el papel, no quiere decir que sea imposible hacerlo. Desarrollos realizados sobre mapas multimedia para CD-ROM han puesto a disposición del usuario dos tipos distintos de herramientas para la lectura de distancias:

a.- Click sobre dos puntos y se obtiene la distancia entre ellos (además de su diferencia de cota, su acimut, su perfil longitudinal, etc. También se hace extensivo a una colección de clicks sobre una colección de puntos con acumulación de distancias. b.- Una regla gráfica móvil a disposición del usuario, que se coloca a voluntad sobre el segmento que se quiera medir con la posibilidad de situarla en la dirección que se desea. (giro + traslación)

En el artículo que se cita con anterioridad (van Elkkazer, 2002, pp47) hay afirmaciones que aunque ciertas han quedado superadas. Es la que dice: *"screen and colour resolution usually limit the amount of detail present in a monitor screen map. A paper map will have a higher resolution and probably more detail and a higher information density at the same scale. In these respects, paper media such as atlases still have some inherent advantages".* La posibilidad de visualizar archivos vectoriales del tipo SVG (http://www.w3.org/Graphics/SVG/Overview.html) o Flash (http://www.macromedia.com ) conduce a una visualización de calidad, condicionada por las limitaciones del monitor.

### **Las alternativas a html + .gif + .jpeg**

.

Los datos geográficos, que están basados fundamentalmente en vectores, son normalmente transformados a raster (.gif, .jpeg) antes de ser mostrados en Internet. Con esta transformación se pierden las ventajas de los formatos vectoriales los cuales permiten su generación en pantalla mucho más rápidamente que los pesados formatos raster. Aunque desde 1996 existen plugin que permiten visualizar archivos vectoriales (SVF para visualizar archivos de CAD, DWF para visualizar archivos de AutoDesk, VML de Microsoft paralizado en 1998, PDFde Adobe y otros), no es hasta las postrimerías de 1999 cuando aparecen en el horizonte los formatos gráficos vectoriales basados en formatos de texto que permitirán visualizar los mapas en pantalla con una buena calidad y con una extraordinaria rapidez. Son los formatos llamados SVG (Gráficos escalables vectoriales), basados en el lenguaje XML (Sirilä y Johansson, 2001) que permitirán por primera vez a los cartógrafos estar en disposición de dar respuesta a las máximas demandas gráficas (Newmann, 2002).

**Los archivos Java.** El lenguaje de programación de Java permiten que el usuario pueda interactuar con la página web. Una pequeña aplicación denominada applet de Java que corre en la computadora donde se visualiza la información o en el servidor al que se conecta, permite la interacción. Un ejemplo de la potencia de esas aplicaciones puede verse en el extraordinariamente bien diseñado programa que permite visualizar las proyecciones cartográficas y alguns de sus características:

http://www.nijix.com/english/applets\_e/applet\_e1.html

Se puede elegir entre más de 200 proyecciones y su sencillez de diseño hacen de esta página una buena herramienta de aplicación a la docencia.

Comparemos la herramienta anterior con el estatismo y la tradicionalidad que muestra un escaneo de las proyecciones: http://www3.ftss.ilstu.edu/microcam/map\_projections/index.html

**JavaScript** es un código que permite que el lenguaje html amplíe sus posibilidades. Aplicado a cartografía este código puede hacer que una zona cambie de color al pasar el ratón sobre ella, o que se despliegue más información o resolver pequeños problemas geográficos (http://www.merlyn.demon.co.uk/index.htm buscar "cartography).

**SVG** (Gráficos Vectoriales Escalables). *"Los mapas representan una perfecta implementación del SVG"* (DBx Geomatics, 2002). El formato SVG, es un lenguaje gráfico vectorial y abierto que permite diseñar gráficos de alta resolución para la web que incluyen posibilidades muy sofisticadas mediante una colección de comandos basados en texto que posibilitan definir los gráficos por medio de algoritmos, en vez de enviarlos a la red por medio de imágenes

escaneadas. No es el formato más extendido, que corresponde al formato Flash de Macromedia, pero es, a diferencia de éste, el que está estandarizado por el Consorcio WWW.

La ventaja de los gráficos definidos mediante fórmulas respecto a los clásicos formatos .gif o .jpeg es que pueden ampliarse y reducirse sin que por eso pierdan calidad. Los gráficos en SVG tienen las propiedades de ser:

a.- Dinámicos e

b.- Interactivos

Entre las posibilidades aplicables a la cartografía destacamos:

- 1.- Acercamiento-alejamiento (zooming) y desplazamiento (panning)
- 2.- Encuadramiento de una zona
- 3.- Enmascaramiento
- 4.- Transparencias y opacidades
- 5.- Gradientes en la aplicación de colores
- 6.- Creación de líneas discontínuas y punteadas
- 7.- Efectos de filtro (sombras, relieves…)
- 8.- Gran calidad en las impresiones resultantes
- 9.- Capacidad de buscar en los textos de los mapas
- 10.- Transformación de coordenadas
- 11.- Animaciones
- 12.- Rotación de textos

Una herramienta con todas estas posibilidades exige la presencia de un cartógrafo profesional que garantice la ausencia de errores.

Algunos ejemplos en este tipo de formato puede verse en: http://www.dbxgeomatics.com/SVGMapGallery.asp (Es necesario un plugin especial y sólo puede visualizarse en Windows + Explorer)

Para una completa descripción de las posibilidades de los archivos vectoriales aplicables a la web se debe visitar: http.//www.carto.net/

Una comparativa entre los formatos SVG y Flash puede verse en http://www.carto.net/papers/svg/comparison\_flash\_svg.html

## **Flash**.

El formato Flash es sin duda el formato vectorial más utilizado en la actualidad. Este éxito se lo debe a que ha sido muy aceptado por la industria de la multimedia y la publicidad. El hecho de que el visualizador sea gratuito y que haya sido ampliamente utilizado por instituciones cartográficas de prestigio (Ordnance Survey, Nacional Geographic) conduce a que haya sido implementado en la enseñanza de muchas Universidades y que existan actualizaciones constantes del producto. El visualizador funciona como un plugin del navegador (http://www.macromedia.com/software/flash) . No es un formato estandarizado por el consorcio W3C, pues incumple alguno de los principios de formato abierto del Consorcio:

es un formato propietario de Macromedia

no es un archivo basado en texto, sino que es binario

Las posibilidades de video, audio, animación y otros efectos gráficos que permite se adaptan muy bien a la cartografía y si a eso añadimos que admite los formatos generados por los programas más extendidos de diseño cartográfico como Illustrator, Corell Draw y FreeHand, adivinaremos un futuro prometedor para el formato

Con este formato se han desarrollado en los locales de la Escuela Universitaria de Ingeniería Técnica Topográfica dos Proyectos (Atlas de Aragón y Atlas de Historia Antigua) que servirán en este trabajo y en otro reciente (Bernabé, 2002), de base para ilustrar las posibilidades semánticas de la cartografía en Internet

La percepción de algunas acciones.utilizando Flash

### **1.- Comunicación usuario/mapa**

El lector de mapas necesita saber que el ordenador está dispuesto a un requerimiento del usuario. Esa respuesta da confianza al lector. El conocimiento de que el ordenador "está atento" puede conseguirse mediante

### **a.- Cambio en la forma del puntero**

Se indica que se pasa por una zona caliente de la pantalla. Para especificar zonas más concretas suele añadirse una de las dos siguientes

### **b.- Cambio de color**

En este caso se hace por cambio de color y cabio de puntero. Cuando el puntero se coloca en una zona con información, se cambia de forma y se activa el color de fondo.

### **c.- Cambio de forma del objeto**

Al colocar el puntero sobre una figura, ésta transforma alguno de sus rasgos.

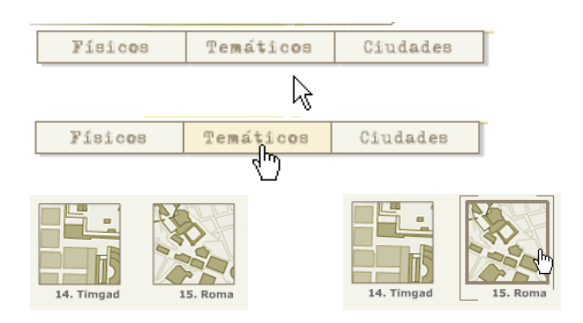

## **2.- Información aumentada**

Las leyendas de los mapas son una herramienta de ayuda que responden a la pregunta: *"¿Qué significa este signo en el mapa?",* pero no responde a la pregunta *"¿Dónde se concentran las ocurrencias de este fenómeno representado en la leyenda?"*. La activación simultánea posibilita ambas respuestas en las leyendas, así como otras cuestiones que suelen contestarse con más de una pregunta. Veamos los siguientes ejemplos:

### **a.- Activación simultánea**

Cuando se activa un rótulo además de cambiar de color se activa en el mapa de abajo la zona sobre la que ocurre el tema. Esto permite obtener, antes de abrir el mapa, una información más completa del fenómeno que se visualizará. En el ejemplo, no sólo el lector sabrá que el ordenador se da por aludido al señalar un item (se oscurece el rótulo) sino que aparece recuadrada debajo la zona geográfica en que se encuentra.

#### **b.- Información oculta**

Al pasar el índice por un punto marcado, aparece una información escrita que si fuera perenne impediría la lectura de otra información del mapa

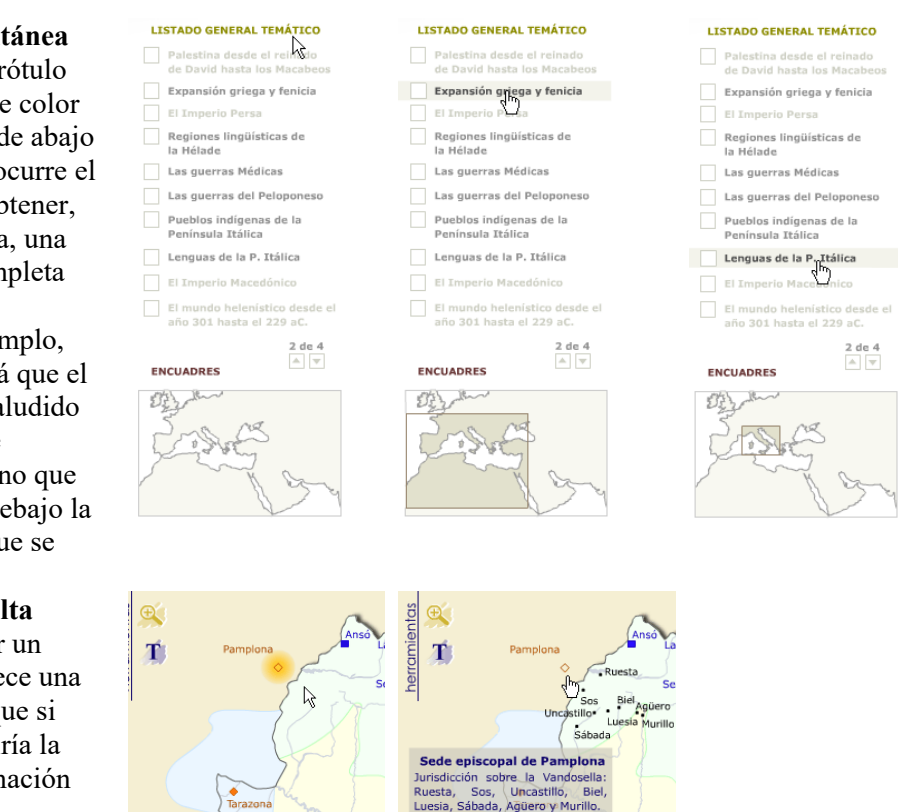

## **3.- Información selectiva**

Los mapas tradicionales llevan impresa sobre la representación del terreno toda la información disponible. Este hecho hace que el compromiso entre información ofrecida por el mapa y legibilidad de las características representadas sea un difícil equilibrio, casi siempre a favor de ofrecer más información a cambio de rebajar la legibilidad. La posibilidad de que sea el lector el que elija la observación de una característica sin que otras impidan su lectura, puede hacerse por medio de la activación-desactivación de capas de información

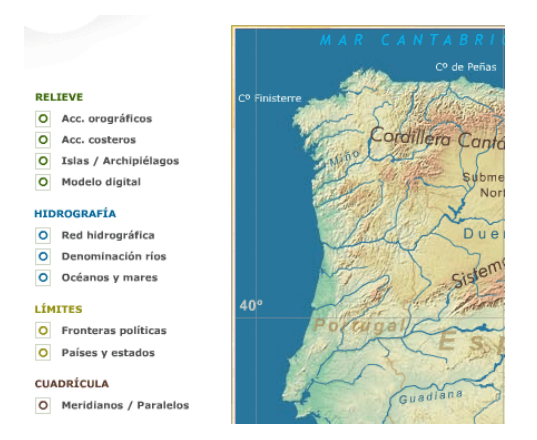

**Activación de capas de información.** En esta figura se han activado todas las capas posibles (ver leyenda a la derecha)

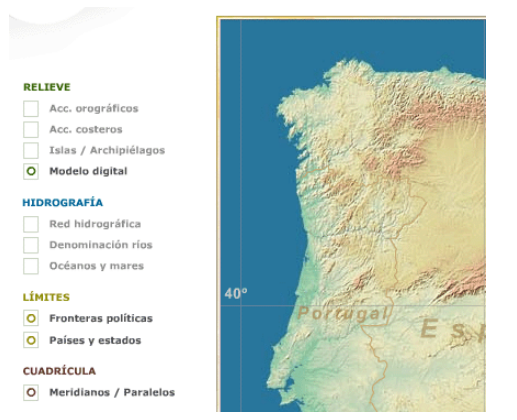

**Desactivación de capas de información**. La desactivación de las capas de hidrología y texto permite ver el relieve sin limitaciones.

## **4.- Herramientas de ayuda a la ubicación del lector**

En los mapas de papel el lector controla constantemente la situación de su zona de interés en relación con la totalidad del mapa; el lector no pierde de vista el entorno que le rodea aunque sea de forma periférica. Cuando el lector de mapas en pantalla se adentra con un zoom en una zona de interés, parte del mapa –su referencia- desaparece fuera de la pantalla. Al siguiente zoom, el lector ha perdido su ubicación y el conocimiento de su situación exige un tedioso zoom out para volver a "tomar referencias". Se deben desarrollar herramientas que ayuden al lector a saber en cada momento cual es la ubicación, respecto a un marco conocido, de su situación en el mapa

### **4.1 Localizador**

Alguna pequeña herramienta señalada con una lupa o un icono similar, nos debe permitir localizar la situación, en un entorno geográfico conocido, de la característica que se observa en ese momento en la pantalla.

El localizador, visible constantemente, permite conocer al lector dónde se encuentra dentro de la zona general de interés.

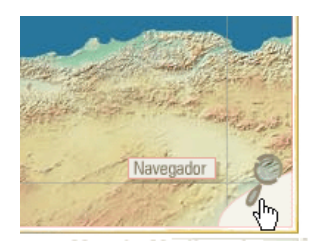

a.- El localizador antes de abrirse aparece como una lupa. Al acercarse el puntero éste se convierte en mano señaladota para indicar que la herramienta está disponible. Un letrerito nos informa de que la herramienta es también un "navegador", esto es, se puede desplazar de un lado a otro

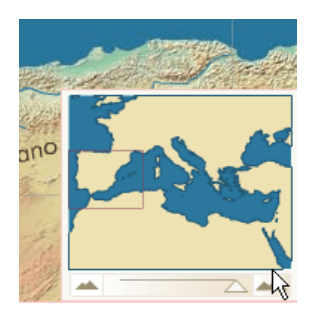

b.- Al abrirse el localizador aparece un mapita con un recuadro que indica la posición exacta de la situación de la imagen. El hecho de que sea "navegador" implica que el cuadradito puede desplazarse de un lado a otro para "viajar" rápidamente a otra zona

### **4.2.- Navegador**

Cuando el lector del mapa observa una imagen total de una zona conocida (Europa en este caso) puede viajar rápidamente de un lugar a otro por medio de la herramienta de navegación. Esta herramienta permite ver a la misma escala todas las zonas de un mismo encuadre general

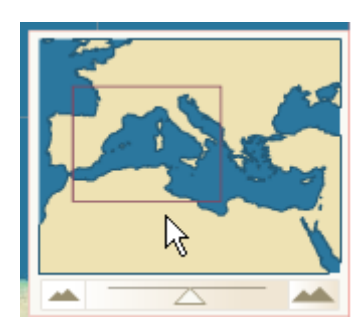

El rectángulo rojo nos muestra la zona visible en ese momento en pantalla, del total general visualizable. El índice es una flecha

.

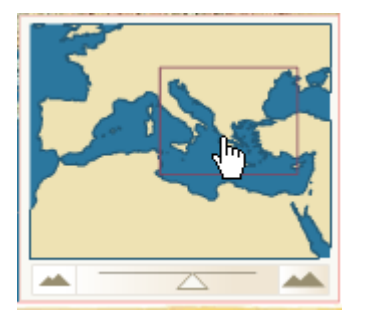

El índice, al acercarse al rectángulo, se transforma en una mano con la que desplazar el rectángulo por la superficie total

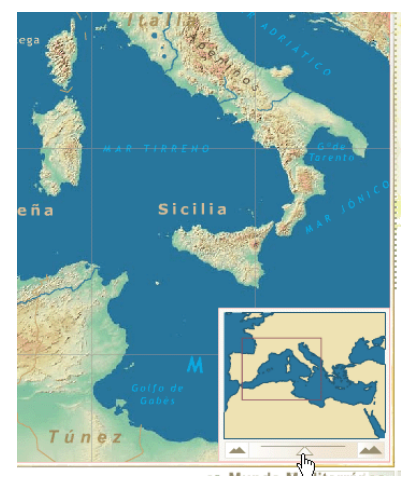

## **5.- Escala de visualización**

La escala de los mapas sobre papel es fija pues el papel sobre el que se imprime un mapa no debe sufrir deformaciones que influyan en las medidas. En los mapas que se muestran en pantalla, la escala de visualización no es fija. Depende del tamaño del monitor. Así pues, en términos comparables a los mapas impresos, sólo se podrá hablar de una escala de impresión o escala a la que se imprimirá el mapa si se envía a una impresora. Ya se ha apuntado con anterioridad que la acción de acercarse a un mapa en papel, con el fin de centrar la atención en una característica, no es exactamente paralela a la acción del acercamiento y desplazamiento (zoom y pan). Con las acciones electrónicas se pierde la ubicación, al contrario que con la acción física. Es necesario que el lector no pierda la ubicación de su zona de interés en el contexto total del mapa. Ese es el motivo de la herramienta navegador, que se complementa con la herramienta de Escala.

Como se observa, en la parte inferior del mapa se ha dispuesto una escala gráfica que se modifica conforme la escala del mapa varía, gracias al desplazamiento del cursor de la herramienta navegador. Al desplazar el cursor, la escala aumenta o disminuye a la vez que el mapa modifica su aspecto. También el cuadradito del localizador modifica su tamaño para adaptarse a lo visible en pantalla.

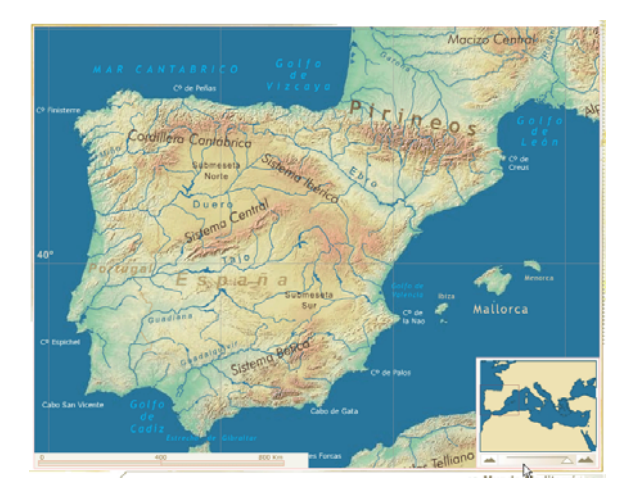

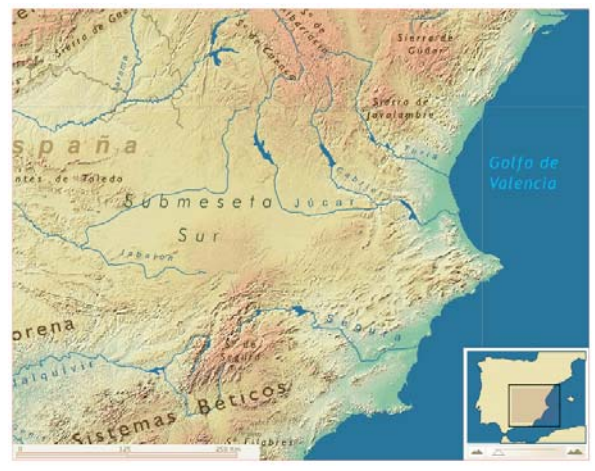

## **6.- Modificación de la información conforme a la escala del mapa**

Cuando el lector de mapas en papel se acerca para leer una información con más precisión o debido a la disminución del tamaño del texto, el resto de la información de mayor tamaño parece desaparecer de su atención. La percepción visual es selectiva respecto a la variable visual tamaño (Bertin, 1983), por lo que en su forma electrónica se puede imponer la condición de que los textos mayores vayan despareciendo conforme el lector se vaya acercando al terreno. En este proceso de acercamiento, desaparecerán o se harán menos visibles progresivamente los rótulos de los países, de las regiones, de las grandes cadenas montañosas, para comenzar a visualizarse los rótulos de las ciudades, ríos menosres, parajes, etc. En las cuatro figuras siguientes se muestra este proceso.

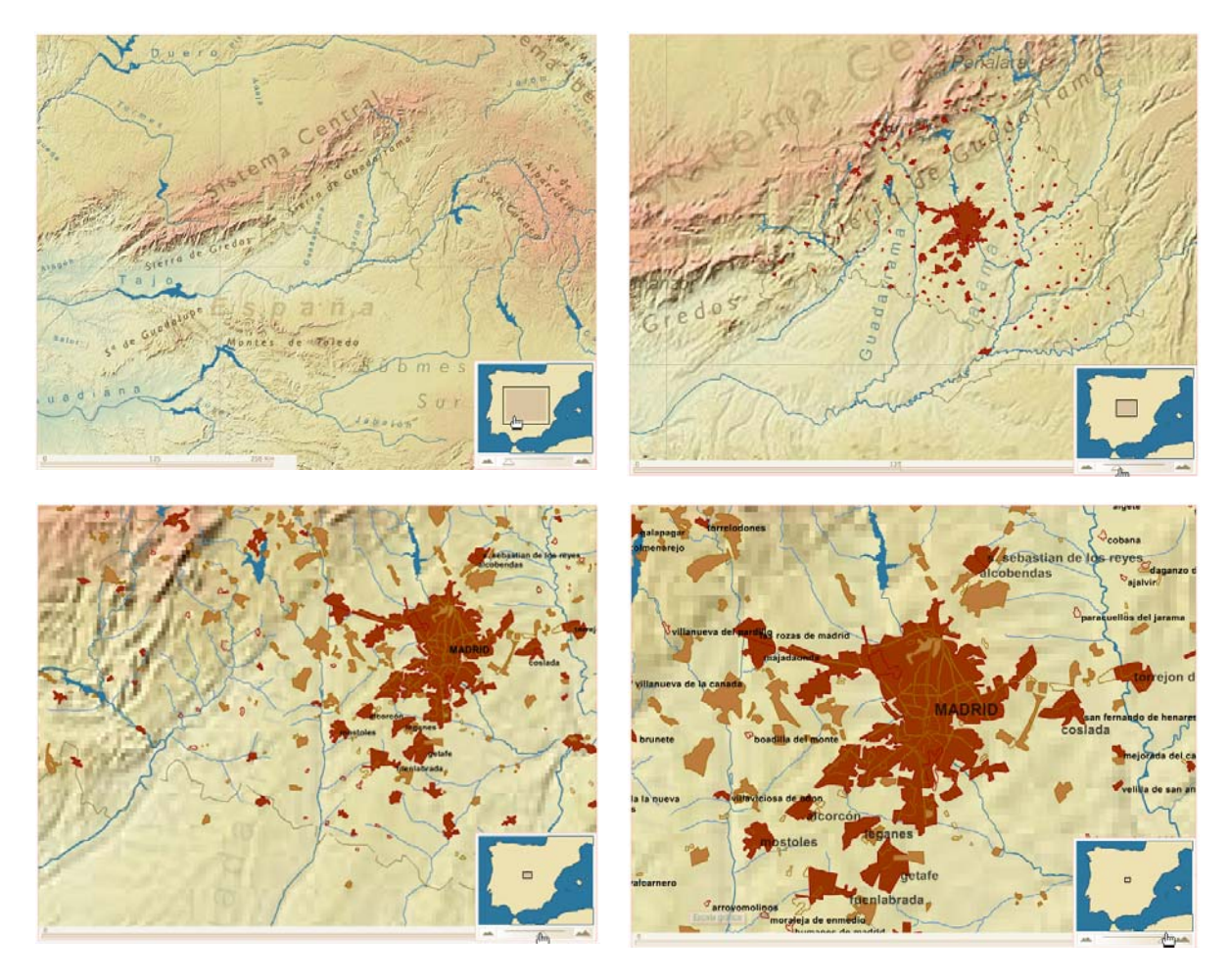

Este proceso de ocultación selectiva de la información mejora la ergonomía del mapa de pantalla proporcionando una imagen más limpia y atractiva.

## **7.- Transparencia de las capas de información**

En algunos casos, la información de una capa puede interactuar con la información de otra capa y es conveniente que ambas capas puedan mostrarse a la vez sin que una oculte a la otra. La posibilidad de la transparencia permite que ambas capas puedan ser visibles dejando además, posibilidad de visualizar la capa de fondo, en el caso de las figuras de abajo, el relieve.

#### **VII Congreso Nacional y V Internacional de Topografía**  Santiago de Cali. Colombia. 8-9-10 Noviembre 2002

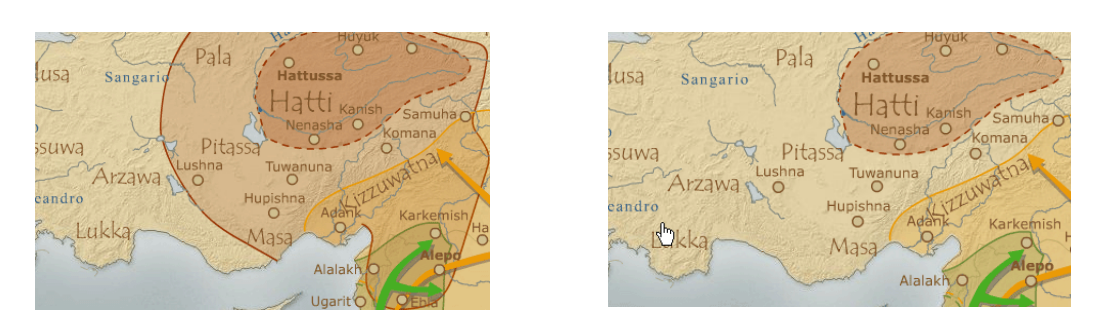

Semánticamente, la existencia de ambas capas transparentes conduce a que el lector comprenda con facilidad la extensión de dos fenómenos diferentes que coinciden en el espacio o visualizar la variación de uno en el tiempo. .

## **8.- Herramienta "línea de tiempo"**

Los acontecimientos históricos están relacionados con el tiempo cronológico. El lector necesita conocer no sólo de forma ordenada los hechos ocurridos, sino también una cuantificación de la distancia temporal entre fenómenos.

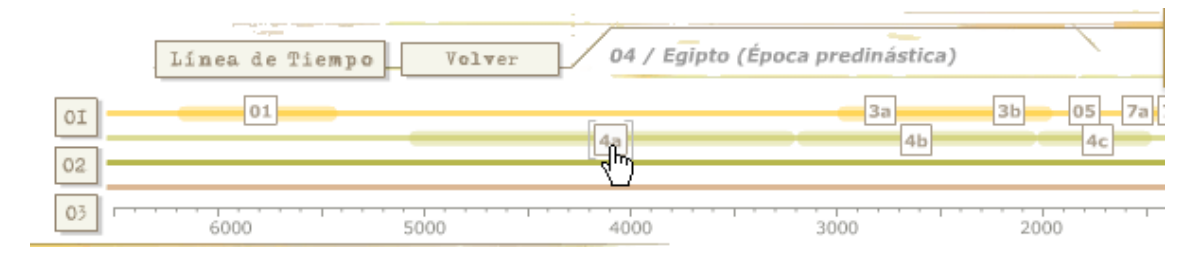

La línea de tiempo marca en amarillo la cultura mesopotámica, en verde claro la cultura egipcia, en verde oscuro la cultura griega y en rojo la cultura romana. Al situar la mano sobre cada número, aparece arriba su descriptor y en la línea inferior el año de su ocurrencia.

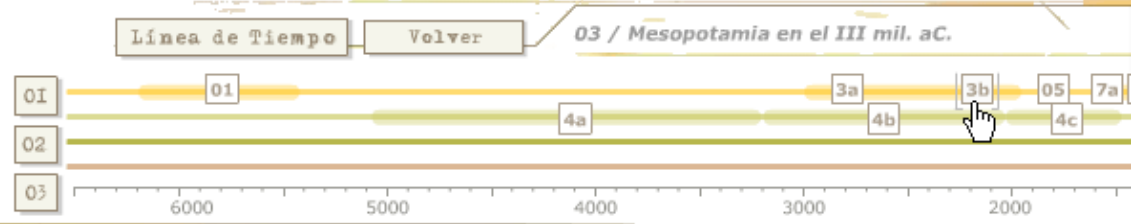

Errores del atlas

1.- Demasiado tiempo cada vez que bajan los temàticos

2.- Siempre que bajan los remáticos aparece "1 de 4". Debería aparecer el siguiente al que se ha dejado

- 3.- Demasiado tiempo para abrir las ciudades.
- 4.- Información poco importante ocupando un lugar de relevancia

(bibliografía, ayuda atlas)

## **Bibliografía**

Bernabé, M.A., Bravo, B., Martínez, J., Ruiz, A. (2002)."Algunas soluciones a problemas de visualización de la cartografía en Internet" VIII Congreso Nacional y V Internacional de Topografía. Cali. Colombia. Noviembre 2002.

Bernard, L., Wytzisk, A., Streit, U. (2001). *Dynamic Interoperable GeoProcessing and Geosimulation – Scenarios, Frameworks and Prototypes.*  $4^{\text{th}}$  Agile conference on Geographic Information Science.

Bertin, J. (1983). *Semiology of graphics: diagrams, networks, maps*. University of Wisconsing Press. Madison

DBx Geomatics (2002). *Scalable Vector Graphics (SVG). Technology Preview*. http://www.dbxgeomatics.com/SVG-Maps.asp

Johansson, P. y Siriliä, R. (2001). *"Construction of a generador for interactive vector maps"*. Bachelor degree project in Geoinformatics Engineering. Universidad de Gavle. Sin publicar. http://www.gector.se/projects/geopard-

Kraak, M.J., y Brown, A. Editores. (2001).*Web Cartography*. London. Taylor & Francis. ISBN -0-7484-0869-X(PB)

Newmann, A., Winter, A. (2002). *Vector-based Web Cartography: Enabler SVG*. http://www.carto.net/papers/svg/index\_e.html

Slocum et Alt. (2001). "Cognitive and Usability issues in Geovisualization" *Cartography and Geographic Information Science*, Vol 28, Nº 1, pp61-75

Van Elzakker, C.PJM. (2001). "User of maps on the Web". En *Web Cartography. Developments and Prospects*. pp 37-52.Ed. por M-J. Kraak y A. Brown. (Ed) Taylor & Francis. London